# Informazioni sulle modalità di loopback sui router **Cisco**

## Sommario

[Introduzione](#page-0-0) [Operazioni preliminari](#page-0-1) **[Convenzioni](#page-0-2) [Prerequisiti](#page-0-3)** [Componenti usati](#page-0-4) [Esempio di rete](#page-1-0) [Diagnostica loopback](#page-1-1) [Esempio 1](#page-1-2) [Riga loopback](#page-5-0) [Esempio 2](#page-5-1) **[Conclusioni](#page-8-0)** [Informazioni correlate](#page-9-0)

## <span id="page-0-0"></span>Introduzione

I loopback sono una parte importante della risoluzione dei problemi; sono utilizzati per isolare il guasto su un circuito e un circuito end-to-end (specialmente quando il circuito è inattivo). In questo documento vengono esaminati due tipi di loopback sulle interfacce ATM del router Cisco:

- diagnostica loopback: consente di determinare se l'interfaccia funziona correttamente.
- $\bullet$  linea di loopback: consente di determinare se si è verificato un problema con il provider di servizi.

## <span id="page-0-1"></span>Operazioni preliminari

### <span id="page-0-2"></span>**Convenzioni**

Per ulteriori informazioni sulle convenzioni usate, consultare il documento [Cisco sulle convenzioni](//www.cisco.com/en/US/tech/tk801/tk36/technologies_tech_note09186a0080121ac5.shtml) [nei suggerimenti tecnici.](//www.cisco.com/en/US/tech/tk801/tk36/technologies_tech_note09186a0080121ac5.shtml)

### <span id="page-0-3"></span>**Prerequisiti**

Non sono previsti prerequisiti specifici per questo documento.

### <span id="page-0-4"></span>Componenti usati

Le informazioni fornite in questo documento si basano sulle versioni software e hardware riportate di seguito.

- Gli esempi riportati in questo documento non richiedono nessuna particolare versione del software. AIP supporta la diagnostica di loopback mentre PA-A1, PA-A2 e PA-A3 supportano entrambe le modalità. I moduli LANE supportano la linea di loopback e altri router Cisco supportano entrambe le modalità.
- Ciò si applica solo all'interfaccia principale e non alla sottointerfaccia.

Le informazioni discusse in questo documento fanno riferimento a dispositivi usati in uno specifico ambiente di emulazione. Su tutti i dispositivi menzionati nel documento la configurazione è stata ripristinata ai valori predefiniti. Se la rete è operativa, valutare attentamente eventuali conseguenze derivanti dall'uso dei comandi.

## <span id="page-1-0"></span>Esempio di rete

Utilizzeremo la seguente rete per illustrare le modalità di loopback.

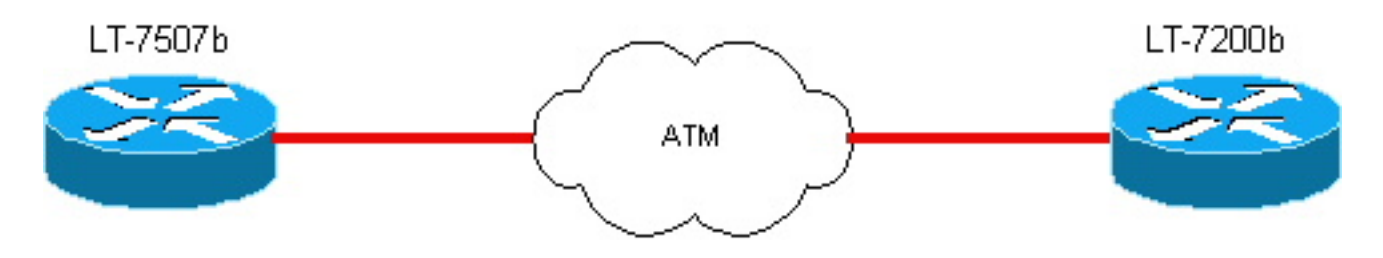

## <span id="page-1-1"></span>Diagnostica loopback

Il comando loopback diagnostic inviato dall'interfaccia ATM di un router Cisco determina il ritorno del traffico in uscita dall'interfaccia al router. Nella Figura 1 e nell'Esempio 1 viene illustrato il processo. Per visualizzare le informazioni di loopback per le interfacce non ATM, fare clic [qui](//www.cisco.com/warp/public/112/chapter15.htm) e scorrere verso il basso fino alla sezione sui test speciali della linea seriale.

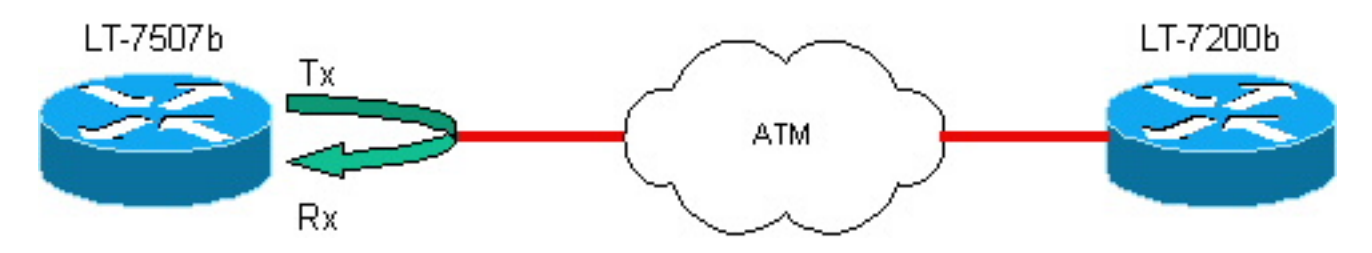

Nota: Tx=interfaccia di trasmissione e Rx=interfaccia di ricezione.

Nota: per garantire una temporizzazione corretta, impostare il router come origine dell'orologio. A tale scopo, specificare l'impostazione interna dell'orologio ATM nella configurazione dell'interfaccia principale.

### <span id="page-1-2"></span>Esempio 1

Prima dell'impostazione della diagnostica di loopback sull'interfaccia

LT-7507b

```
 lt7507b# show running-configg
 Building configuration...
 Current configuration:
  !
  version 12.0
  !
 hostname lt-7507b
  !
  ip subnet-zero
  no ip domain-lookup
  !
  interface ATM1/0
  no ip address
  no ip directed-broadcast
  no ip mroute-cache
  no atm ilmi-keepalive
  !
  interface ATM1/0.1 multipoint
  ip address 10.1.1.2 255.255.255.0
  no ip directed-broadcast
  pvc 0/85
   protocol ip 10.1.1.1
   encapsulation aal5snap
   !
  ip classless
  no ip http server
  !
  line con 0
  transport input none
  line aux 0
  line vty 0 4
  login
  !
  end
```
#### lt-7507b# **show interface atm 1/0**

 ATM1/0 is up, line protocol is up Hardware is cxBus ATM MTU 4470 bytes, sub MTU 4470, BW 155520 Kbit, DLY 80 usec, reliability 255/255, txload 1/255, rxload 1/255 Encapsulation ATM, **loopback not set** Keepalive not supported Encapsulation(s): AAL5, PVC mode 256 TX buffers, 256 RX buffers, 2048 maximum active VCs, 1024 VCs per VP, 1 current VCCs VC idle disconnect time: 300 seconds Last input 00:01:55, output 00:01:55, output hang never Last clearing of "show interface" counters never Queueing strategy: fifo Output queue 0/40, 0 drops; input queue 0/75, 0 drops 5 minute input rate 0 bits/sec, 0 packets/sec 5 minute output rate 0 bits/sec, 0 packets/sec 163861 packets input, 3164940 bytes, 0 no buffer Received 0 broadcasts, 0 runts, 0 giants, 0 throttles 33 input errors, 33 CRC, 0 frame, 0 overrun, 0 ignored, 0 abort 144191 packets output, 2138298 bytes, 0 underruns 0 output errors, 0 collisions, 0 interface resets 0 output buffer failures, 0 output buffers swapped out

Nota: per illustrare il meccanismo di loopback, dimostreremo che possiamo inviare celle ATM sul

PVC. Se il loopback non è impostato, tali celle non verranno sottoposte a loopback. Spegnere l'interfaccia ATM sull'altro router lt-7200b.

```
lt-7507b#debug atm packet interface
      a1/0.1 vc 0/85
     ATM packets debugging is on
     Displaying packets on interface ATM1/0 VPI 0, VCI 85 only
      lt-7507b#ping
      Protocol [ip]:
     Target IP address: 10.1.1.1
     Repeat count [5]: 2
     Datagram size [100]:
     Timeout in seconds [2]:
      Extended commands [n]:
      Sweep range of sizes [n]:
      Type escape sequence to abort.
      Sending 2, 100-byte ICMP Echos to 10.1.1.1, timeout is 2 seconds:
```
#### Il ping ha esito negativo e il traffico show di debug ATM sta uscendo e non tornando.

1w1d: **ATM1/0.1(O)**: VCD:0x5 VPI:0x0 VCI:0x55 DM:0x100 SAP:AAAA CTL:03 OUI:000000 TYPE:0800 Length:0x70 1w1d: 4500 0064 001C 0000 FF01 B778 0A01 0102 0A01 0101 0800 9994 0E58 068B 0000 1w1d: 0000 2D42 A290 ABCD ABCD ABCD ABCD ABCD ABCD ABCD ABCD ABCD ABCD ABCD ABCD 1w1d: ABCD ABCD ABCD ABCD ABCD ABCD ABCD ABCD ABCD ABCD ABCD ABCD ABCD ABCD ABCD 1w1d: ABCD ABCD ABCD ABCD ABCD 1w1d: . 1w1d: **ATM1/0.1(O)**: VCD:0x5 VPI:0x0 VCI:0x55 DM:0x100 SAP:AAAA CTL:03 OUI:000000 TYPE:0800 Length:0x70 1w1d: 4500 0064 001D 0000 FF01 B777 0A01 0102 0A01 0101 0800 91C3 0E59 068B 0000 1w1d: 0000 2D42 AA60 ABCD ABCD ABCD ABCD ABCD ABCD ABCD ABCD ABCD ABCD ABCD ABCD 1w1d: ABCD ABCD ABCD ABCD ABCD ABCD ABCD ABCD ABCD ABCD ABCD ABCD ABCD ABCD ABCD 1w1d: ABCD ABCD ABCD ABCD ABCD 1w1d: . Success rate is 0 percent (0/2)

A questo punto, aggiungere la diagnostica di loopback e l'interfaccia show mostrerà che il loopback è impostato.

```
lt-7507b#configure terminal
      Enter configuration commands, one per line. End with CNTL/Z.
      lt-7507b(config)#int a1/0
      lt-7507b(config-if)#loopback diagnostic
      lt-7507b(config-if)#atm clock internal
```
Nota: il comando loopback deve essere configurato su un'interfaccia principale e non su una sottointerfaccia.

lt-7507b# **show interface a1/0** ATM1/0 is up, line protocol is up Hardware is cxBus ATM MTU 4470 bytes, sub MTU 4470, BW 155520 Kbit, DLY 80 usec, reliability 255/255, txload 1/255, rxload 1/255 Encapsulation ATM, **loopback set** Keepalive not supported Encapsulation(s): AAL5, PVC mode 256 TX buffers, 256 RX buffers, 2048 maximum active VCs, 1024 VCs per VP, 1 current VCCs VC idle disconnect time: 300 seconds Last input 00:03:16, output 00:03:16, output hang never Last clearing of "show interface" counters never Queueing strategy: fifo Output queue 0/40, 0 drops; input queue 0/75, 0 drops 5 minute input rate 0 bits/sec, 0 packets/sec 5 minute output rate 0 bits/sec, 0 packets/sec 163861 packets input, 3164940 bytes, 0 no buffer Received 0 broadcasts, 0 runts, 0 giants, 0 throttles 33 input errors, 33 CRC, 0 frame, 0 overrun, 0 ignored, 0 abort 144191 packets output, 2138298 bytes, 0 underruns 0 output errors, 0 collisions, 1 interface resets 0 output buffer failures, 0 output buffers swapped out

Il ping ha esito negativo, ma il debug ATM visualizza il traffico in uscita (O) e in entrata (I).

#### lt-7507b#**ping**

 Protocol [ip]: Target IP address: 10.1.1.1 Repeat count [5]: 2 Datagram size [100]: Timeout in seconds [2]: Extended commands [n]: Sweep range of sizes [n]: Type escape sequence to abort. Sending 2, 100-byte ICMP Echos to 10.1.1.1, timeout is 2 seconds: 1w1d: **ATM1/0.1(O):** VCD:0x5 VPI:0x0 VCI:0x55 DM:0x100 SAP:AAAA CTL:03 OUI:000000

 TYPE:0800 Length:0x70 1w1d: 4500 0064 001A 0000 FF01 B77A 0A01 0102 0A01 0101 0800 119A 13A2 07C5 0000 1w1d: 0000 2D41 2408 ABCD ABCD ABCD ABCD ABCD ABCD ABCD ABCD ABCD ABCD ABCD ABCD 1w1d: ABCD ABCD ABCD ABCD ABCD ABCD ABCD ABCD ABCD ABCD ABCD ABCD ABCD ABCD ABCD 1w1d: ABCD ABCD ABCD ABCD ABCD 1w1d: 1w1d: **ATM1/0.1(I):** VCD:0x5 VPI:0x0 VCI:0x55 Type:0x0 SAP:AAAA CTL:03 OUI:000000 TYPE:0800 Length:0x70 1w1d: 4500 0064 001A 0000 0101 B57B 0A01 0102 0A01 0101 0800 119A 13A2 07C5 0000 1w1d: 0000 2D41 2408 ABCD ABCD ABCD ABCD ABCD ABCD ABCD ABCD ABCD ABCD ABCD ABCD 1w1d: ABCD ABCD ABCD ABCD ABCD ABCD ABCD ABCD ABCD ABCD ABCD ABCD ABCD ABCD ABCD 1w1d: ABCD ABCD ABCD ABCD ABCD 1w1d: . 1w1d: **ATM1/0.1(O):** VCD:0x5 VPI:0x0 VCI:0x55 DM:0x100 SAP:AAAA CTL:03 OUI:000000 TYPE:0800 Length:0x70

 1w1d: 4500 0064 001B 0000 FF01 B779 0A01 0102 0A01 0101 0800 09C9 13A3 07C5 0000 1w1d: 0000 2D41 2BD8 ABCD ABCD ABCD ABCD ABCD ABCD ABCD ABCD ABCD ABCD ABCD ABCD 1w1d: ABCD ABCD ABCD ABCD ABCD ABCD ABCD ABCD ABCD ABCD ABCD ABCD ABCD ABCD ABCD 1w1d: ABCD ABCD ABCD ABCD ABCD 1w1d: 1w1d: ATM1/0.1(I): VCD:0x5 VPI:0x0 VCI:0x55 Type:0x0 SAP:AAAA CTL:03 OUI:000000 TYPE:0800 Length:0x70 1w1d: 4500 0064 001B 0000 0101 B57A 0A01 0102 0A01 0101 0800 09C9 13A3 07C5 0000 1w1d: 0000 2D41 2BD8 ABCD ABCD ABCD ABCD ABCD ABCD ABCD ABCD ABCD ABCD ABCD ABCD 1w1d: ABCD ABCD ABCD ABCD ABCD ABCD ABCD ABCD ABCD ABCD ABCD ABCD ABCD ABCD ABCD 1w1d: ABCD ABCD ABCD ABCD ABCD 1w1d: . Success rate is 0 percent (0/2)

### <span id="page-5-0"></span>Riga loopback

Il comando loopback line sotto un'interfaccia ATM di un router Cisco determina il rinvio del traffico in entrata alla rete. Vedere la Figura 2 e l'Esempio 2 di seguito.

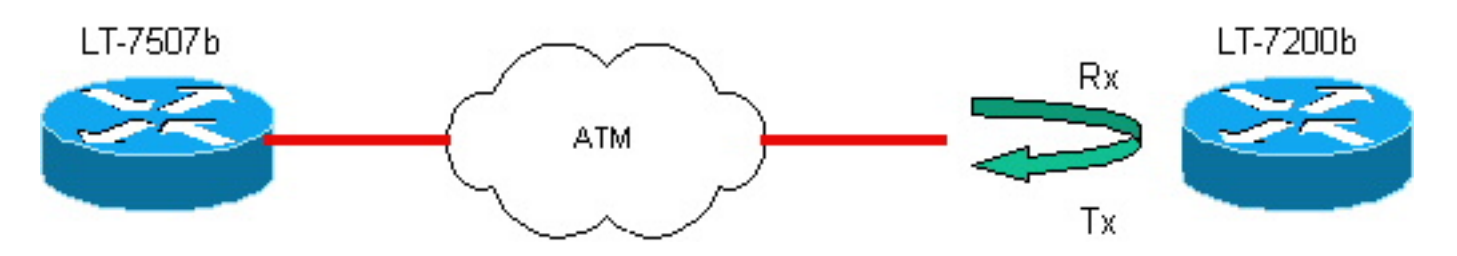

<span id="page-5-1"></span>Esempio 2

### Configurazione del router lt-7200b

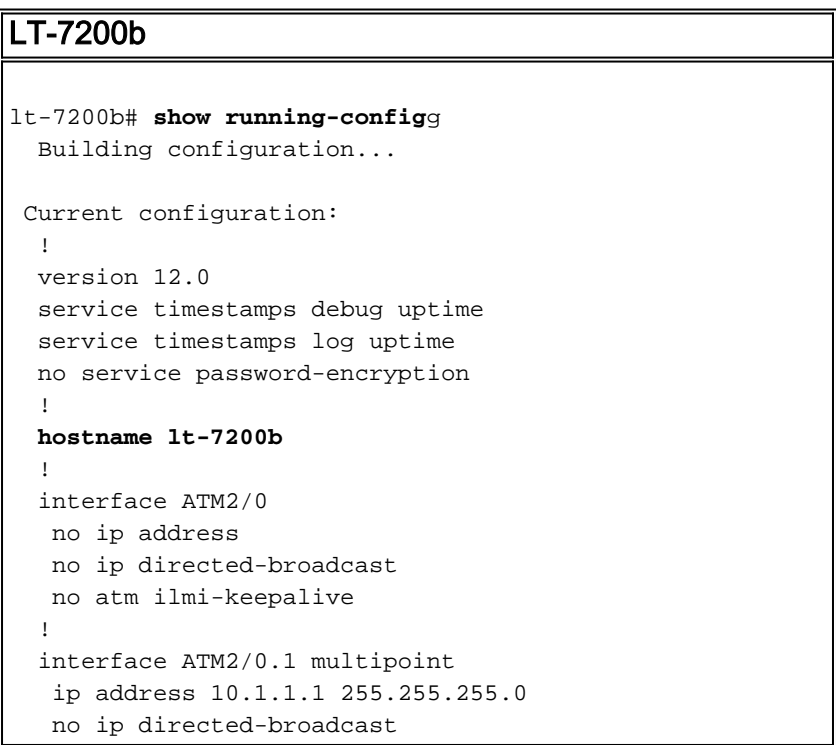

```
 pvc 0/85
   protocol ip 10.1.1.2
   encapsulation aal5snap
  !
 !
 ip classless
 no ip http server
 !
 line con 0
 transport input none
 line aux 0
 line vty 0 4
 login
 !
 end
```
### Prima dell'impostazione della linea di loopback sull'interfaccia

```
lt-7200b# show interface atm 2/0
      ATM2/0 is up, line protocol is up
      Hardware is TI1570 ATM
      MTU 4470 bytes, sub MTU 4470, BW 155520 Kbit, DLY 80 usec,
      reliability 255/255, txload 1/255, rxload 1/255
      Encapsulation ATM, loopback not set
      Keepalive not supported
      Encapsulation(s): AAL5, PVC mode
      2048 maximum active VCs, 1024 VCs per VP, 1 current VCCs
      VC idle disconnect time: 300 seconds
      Last input 00:00:43, output 00:00:43, output hang never
      Last clearing of "show interface" counters never
      Queueing strategy: fifo
      Output queue 0/40, 0 drops; input queue 0/75, 0 drops
      5 minute input rate 0 bits/sec, 0 packets/sec
      5 minute output rate 0 bits/sec, 0 packets/sec
      94912 packets input, 1637823 bytes, 0 no buffer
      Received 0 broadcasts, 0 runts, 0 giants, 0 throttles
      0 input errors, 0 CRC, 0 frame, 0 overrun, 0 ignored, 0 abort
      102893 packets output, 2042225 bytes, 0 underruns
      0 output errors, 0 collisions, 3 interface resets
      0 output buffer failures, 0 output buffers swapped out
```
Nota: il debug dei pacchetti ATM è attivo e viene eseguito il ping tra il router lt-7507b e il router lt-7200b. Come si può notare, i test vengono eseguiti nuovamente dallo switch 7500 (da cui è stato rimosso il loopback iniziale). Si tratta di un comportamento normale, in quanto la linea di loopback consente di verificare il corretto funzionamento della rete Telco.

```
lt-7507b#debug atm packet
      ATM packets debugging is on
      Displaying all ATM packets
      lt-7507b#debug atm packet sh debug
      lt-7507b#ping 10.1.1.1
Type escape sequence to abort.
Sending 1, 100-byte ICMP Echos to 10.1.1.1, timeout is 2 seconds:
!
Success rate is 100 percent (1/1), round-trip min/avg/max = 1/2/4 ms
```
Il ping ha esito positivo e il traffico dei programmi di debug ATM sta uscendo e tornando in entrata.

#### 00:45:14: **ATM1/0.1(O):**

 VCD:0x1 VPI:0x0 VCI:0x55 DM:0x100 SAP:AAAA CTL:03 OUI:000000 TYPE:0800 Length:0x70 00:45:14: 4500 0064 0005 0000 FF01 B78F 0A01 0102 0A01 0101 0800 028C 02D4 0C51 0000 00:45:14: 0000 0029 6C70 ABCD ABCD ABCD ABCD ABCD ABCD ABCD ABCD ABCD ABCD ABCD ABCD 00:45:14: ABCD ABCD ABCD ABCD ABCD ABCD ABCD ABCD ABCD ABCD ABCD ABCD ABCD ABCD ABCD 00:45:14: ABCD ABCD ABCD ABCD ABCD 00:45:14: 00:45:14: **ATM1/0.1(I):** VCD:0x1 VPI:0x0 VCI:0x55 Type:0x0 SAP:AAAA CTL:03 OUI:000000 TYPE:0800 Length:0x70 00:45:14: 4500 0064 0005 0000 FE01 B88F 0A01 0101 0A01 0102 0000 0A8C 02D4 0C51 0000 00:45:14: 0000 0029 6C70 ABCD ABCD ABCD ABCD ABCD ABCD ABCD ABCD ABCD ABCD ABCD ABCD 00:45:14: ABCD ABCD ABCD ABCD ABCD ABCD ABCD ABCD ABCD ABCD ABCD ABCD ABCD ABCD ABCD 00:45:14: ABCD ABCD ABCD ABCD ABCD

Success rate is 100 percent (1/1)

#### Configurazione della linea di loopback sull'interfaccia ATM del router lt-7200b

#### lt-7200b#**configure terminal**

 Enter configuration commands, one per line. End with CNTL/Z. lt-7200b(config)#**int a2/0** lt-7200b(config-if)#**loopback line** lt-7200b(config-if)#**^Z** lt-7200b#**config show interface a2/0** ATM2/0 is up, line protocol is up Hardware is TI1570 ATM MTU 4470 bytes, sub MTU 4470, BW 155520 Kbit, DLY 80 usec, reliability 255/255, txload 1/255, rxload 1/255 Encapsulation ATM,**loopback set** Keepalive not supported Encapsulation(s): AAL5, PVC mode 2048 maximum active VCs, 1024 VCs per VP, 1 current VCCs VC idle disconnect time: 300 seconds Last input 00:02:45, output 00:02:45, output hang never Last clearing of "show interface" counters never Queueing strategy: fifo Output queue 0/40, 0 drops; input queue 0/75, 0 drops 5 minute input rate 0 bits/sec, 0 packets/sec 5 minute output rate 0 bits/sec, 0 packets/sec 94917 packets input, 1638383 bytes, 0 no buffer Received 0 broadcasts, 0 runts, 0 giants, 0 throttles 0 input errors, 0 CRC, 0 frame, 0 overrun, 0 ignored, 0 abort 102898 packets output, 2042785 bytes, 0 underruns 0 output errors, 0 collisions, 5 interface resets 0 output buffer failures, 0 output buffers swapped out

Nota: Eseguire il ping dal router lt-7507b. Il ping avrà esito negativo come previsto, ma il traffico viene rimandato indietro dalla rete al router lt-7507b e il debug ATM visualizza il traffico in uscita (O) e in entrata (I).

 Type escape sequence to abort. Sending 2, 100-byte ICMP Echos to 10.1.1.1, timeout is 2 seconds: .. Success rate is 0 percent (0/2)

 00:52:00: **ATM1/0.1(O):** VCD:0x1 VPI:0x0 VCI:0x55 DM:0x100 SAP:AAAA CTL:03 OUI:000000 TYPE:0800 Length:0x70 00:52:00: 4500 0064 000F 0000 FF01 B785 0A01 0102 0A01 0101 0800 CE44 1 21D 0009 0000 00:52:00: 0000 002F 9DB0 ABCD ABCD ABCD ABCD ABCD ABCD ABCD ABCD ABCD ABCD ABCD ABCD 00:52:00: ABCD ABCD ABCD ABCD ABCD ABCD ABCD ABCD ABCD ABCD ABCD ABCD ABCD ABCD ABCD 00:52:00: ABCD ABCD ABCD ABCD ABCD 00:52:00: 00:52:00: **ATM1/0.1(I):** VCD:0x1 VPI:0x0 VCI:0x55 Type:0x0 SAP:AAAA CTL:03 OUI:000000 TYPE:0800 Length:0x70 00:52:00: 4500 0064 000F 0000 0101 B586 0A01 0102 0A01 0101 0800 CE44 121D 0009 0000 00:52:00: 0000 002F 9DB0 ABCD ABCD ABCD ABCD ABCD ABCD ABCD ABCD ABCD ABCD ABCD ABCD 00:52:00: ABCD ABCD ABCD ABCD ABCD ABCD ABCD ABCD ABCD ABCD ABCD ABCD ABCD ABCD ABCD 00:52:00: ABCD ABCD ABCD ABCD ABCD 00:52:00: . 00:52:02: **ATM1/0.1(O):** VCD:0x1 VPI:0x0 VCI:0x55 DM:0x100 SAP:AAAA CTL:03 OUI:000000 TYPE:0800 Length:0x70 00:52:02: 4500 0064 0010 0000 FF01 B784 0A01 0102 0A01 0101 0800 C673 121E 0009 0000 00:52:02: 0000 002F A580 ABCD ABCD ABCD ABCD ABCD ABCD ABCD ABCD ABCD ABCD ABCD ABCD 00:52:02: ABCD ABCD ABCD ABCD ABCD ABCD ABCD ABCD ABCD ABCD ABCD ABCD ABCD ABCD ABCD 00:52:02: ABCD ABCD ABCD ABCD ABCD 00:52:02: 00:52:02: **ATM1/0.1(I):** VCD:0x1 VPI:0x0 VCI:0x55 Type:0x0 SAP:AAAA CTL:03 OUI:000000 TYPE:0800 Length:0x70 00:52:02: 4500 0064 0010 0000 0101 B585 0A01 0102 0A01 0101 0800 C673 121E 0009 0000 00:52:02: 0000 002F A580 ABCD ABCD ABCD ABCD ABCD ABCD ABCD ABCD ABCD ABCD ABCD ABCD 00:52:02: ABCD ABCD ABCD ABCD ABCD ABCD ABCD ABCD ABCD ABCD ABCD ABCD ABCD ABCD ABCD 00:52:02: ABCD ABCD ABCD ABCD ABCD Success rate is 0 percent (0/2)

## <span id="page-8-0"></span>**Conclusioni**

I loopback sono uno strumento utile per la risoluzione dei problemi relativi ai circuiti danneggiati. Possono:

- aiuta a risolvere i problemi dell'interfaccia fisica.
- consente di risolvere i problemi relativi ai provider di servizi ATM.

Abbiamo eseguito i test in questo documento nel modo abituale: Ping dell'altro lato. Se si utilizza la mappatura corretta o una sottointerfaccia point-to-point, l'utente può eseguire il ping del proprio

indirizzo IP. Pertanto, l'eco ICMP sarà sicuramente inviata all'interfaccia e riceverà una risposta dal router. In altri termini, in un ambiente attivo è possibile eseguire gli stessi test senza attivare il debug. È sufficiente verificare se è possibile eseguire il ping del proprio indirizzo IP e verificare se il test ha esito positivo.

## <span id="page-9-0"></span>Informazioni correlate

- [Pagine di supporto per la tecnologia ATM](//www.cisco.com/web/psa/technologies/index.html?c=268435599&referring_site=bodynav)
- [Documentazione e supporto tecnico Cisco Systems](//www.cisco.com/cisco/web/support/index.html?referring_site=bodynav)